## **How to Apply for Oklahoma Licensure Application Process**

- **1. Click on the lin[k https://obce.us.thentiacloud.net/webs/obce/](https://obce.us.thentiacloud.net/webs/obce/)**
- 2. **Click on "Applying for Licensure?"**

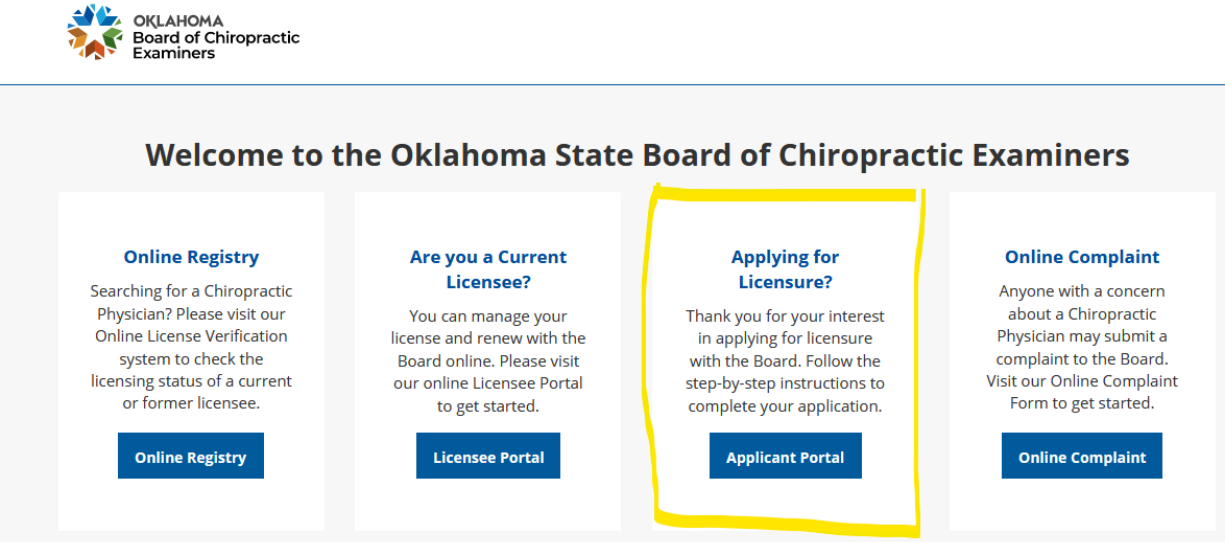

3. **Click "Apply Now"**

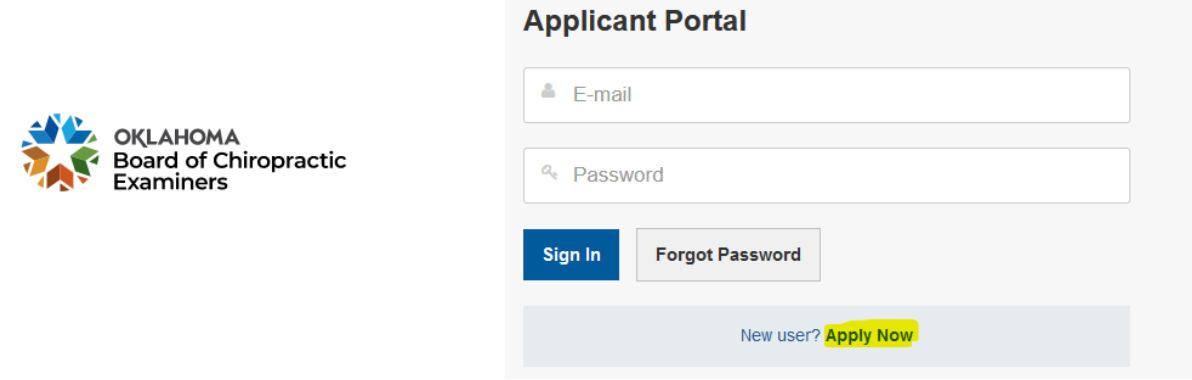

4. **Enter in a valid email address.** 

### Send my activation link via e-mail

Please enter your confidential e-mail address that you use to receive your activation link.

This e-mail account must not be shared and must be used only by you.

 $\boxdot$  E-mail

 $\boxdot$  Confirm e-mail

Cancel

**Submit** 

- 5. **Once you enter in the email address, it will email you a tempoary password.**
- 6. **Go back to the web page and enter in the temporary password given.**
- 7. **Once you are logged in, you will set up your security questions.**

## **Two-Stage Authentication: Security Questions**

To help protect the privacy of your account, please select three questions below and provide their corresponding answers.

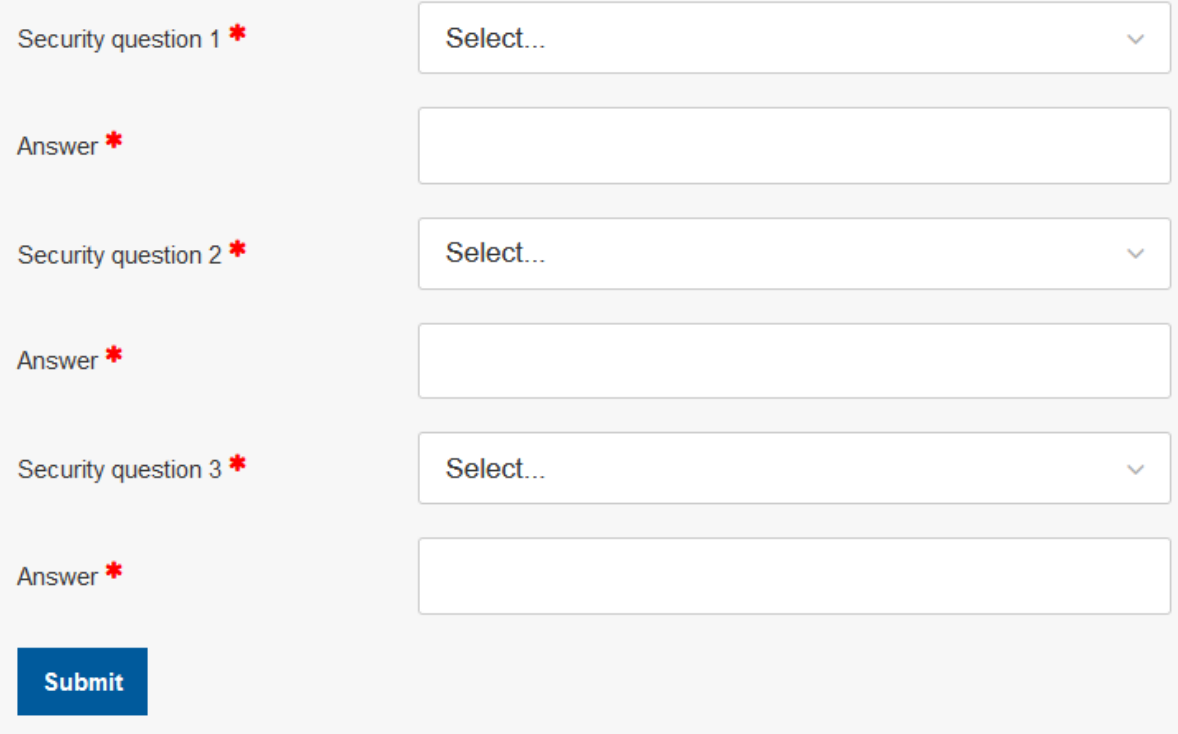

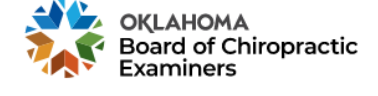

8. **Next, it will ask you to reset your password.** 

# **Password Reset**

To help protect the privacy of your account, please provide a new password and confirm it below. Your new password must be at least 8 characters, contain a minimum of one upper case letter, one number, and one special character. Your new password must not contain your first name, last name, address, city, province, country, postal code, birth date, or commonly used words like "password".

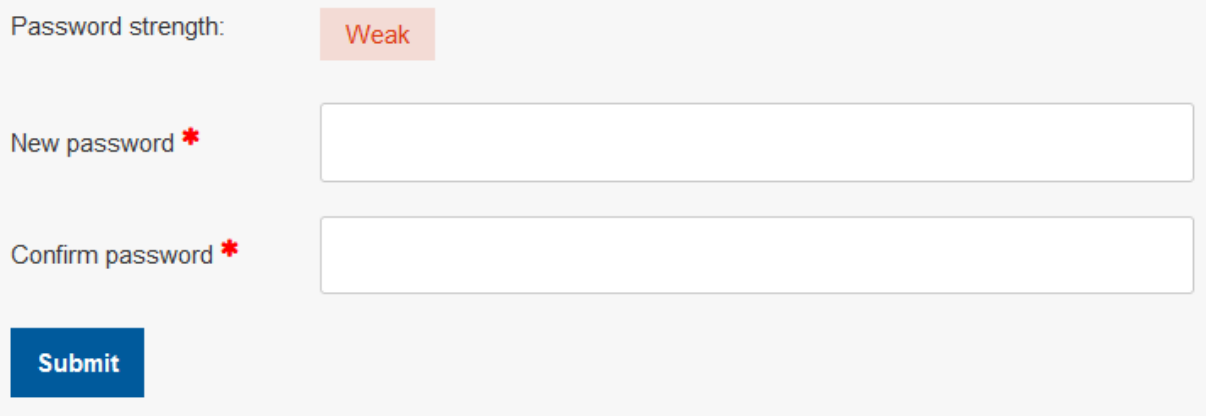

#### 9. **Thereafter, you are logged in.**

#### 10. **Select the "Start New Application"**

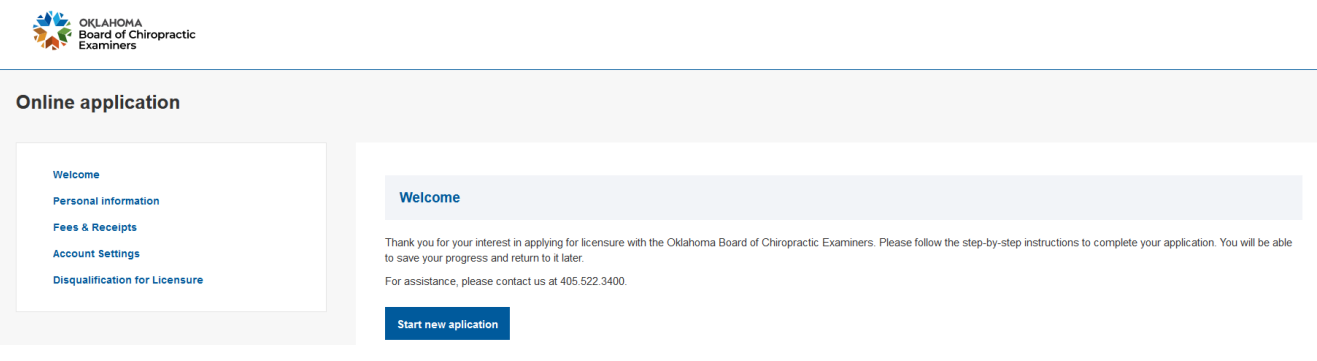

#### 11. Select the application type.

**Application type** 

Please choose an application type carefully.

**Original Application** Select this application type if you are applying for the first time, or if you have less than 3 years of active practice, or if you are a senior student in an accredited chiropractic college. Select this application > **Relocation Application** Select this application type if you have three (3) years of "Active" practice in another state, territory, country, or province and you are relocating to Oklahoma. Submit to the Board documentary evidence that the applicant has been in active practice as a chiropractic physician 3 years immediately preceding the date of the application and are in good standing in the state, country, territory, or province. Select this application > **Reinstatement Application** Select this application type if you have previously obtained a renewal license that is no longer valid. When an original license or renewal license, or both, have been suspended the license or licenses may be reinstated and/or voluntarily lapsed by the licensee. Select this application > **Travel to Treat Application** Select this application type if you are an out of state licensed chiropractic physicians who may travel into Oklahoma to treat patients for special events, including but not limited to sporting

events and state emergencies, and to assist in treating patients for those chiropractic physicians who are unable to practice for medical reasons within the borders of Oklahoma after properly registering with the Board of Chiropractic Examiners.

Select this application >